# **Procédure d'assistance**

### **Partie 1 : Analyse d'un document sur une procédure de diagnostic d'imprimante**

Analysez le document fourni en **annexe 1** en identifiant notamment :

- les différentes étapes de la démarche suivie,
- les tests sur d'autres éléments que l'imprimante elle même,
- les tests matériels et les tests logiciels,
- les références à d'autres procédures d'assistance (listez les procédures concernées),
- les personnes qui peuvent être amenées à utiliser ce document.

## **Partie 2 : Rédaction d'un procédure d'assistance**

En vous aidant du logiciel de dessin en ligne **www.draw.io** ou **www.lucidchart.com**, réalisez une **procédure de diagnostic d'une page sur la connexion d'un ordinateur avec OS Windows au réseau du BTSSIO** en précisant :

- le profil des personnes concernées par cette procédure
- les procédures d'assistance complémentaires éventuelles.

Le haut de votre document doit contenir les informations suivantes :

#### BTSSIO Assistance **Nom de la procédure** Date 09/01/20 Version 1.0

Le bas de votre document doit contenir les informations suivantes :

Réalisé par : ..votre nom & prénom Mis à jour par : Validé par :

Enregistrez votre travail avec une copie au format pdf dans le dossier ressource de la classe.

Liste des procédures :

- diagnostic de la connexion d'un ordinateur avec OS Windows au réseau du BTSSIO,
- Accès aux ressources partagées du réseau du BTSSIO.
- configuration de l'accès Wifi au réseau du BTSSIO pour un ordinateur portable avec un OS Windows 7

#### **Annexe 1**

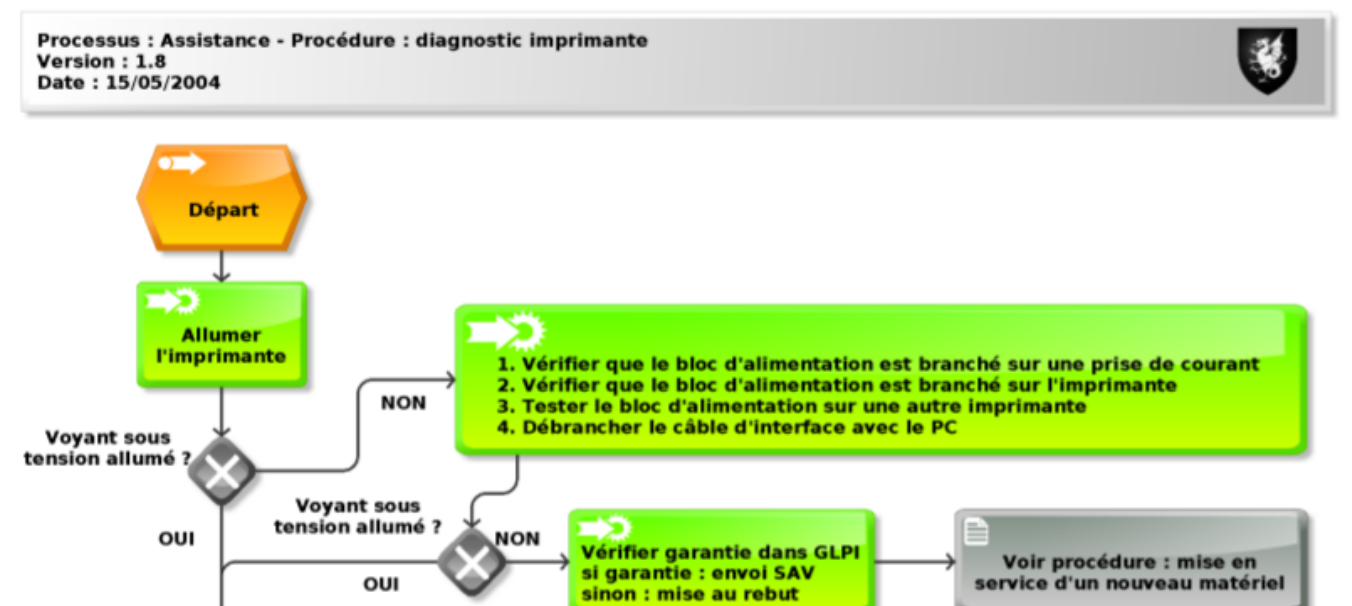

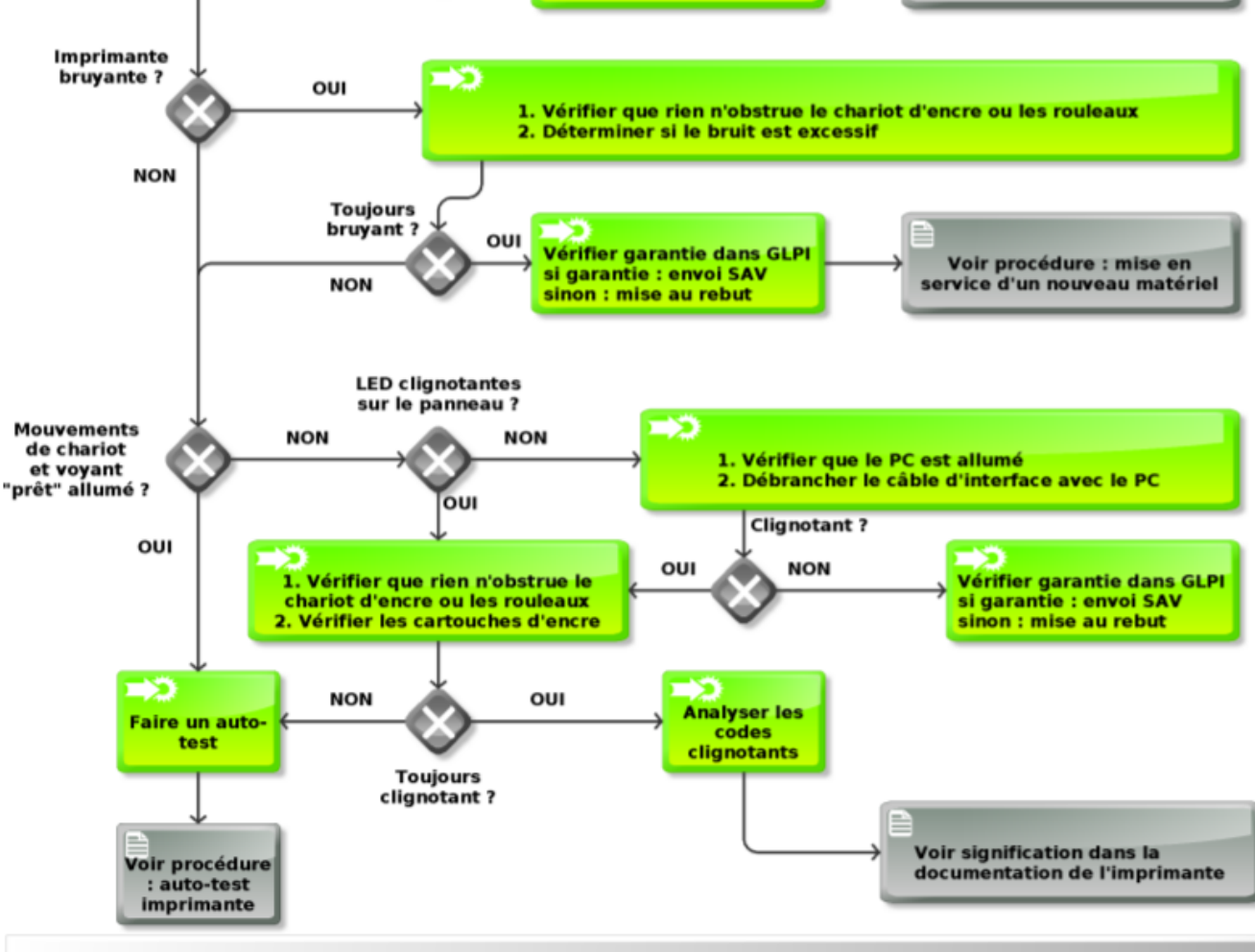

Réalisé par : M. XYZ - Responsable technique **Relu par : Mme ABC - DSI** Validé par : Mme DEF - Directrice

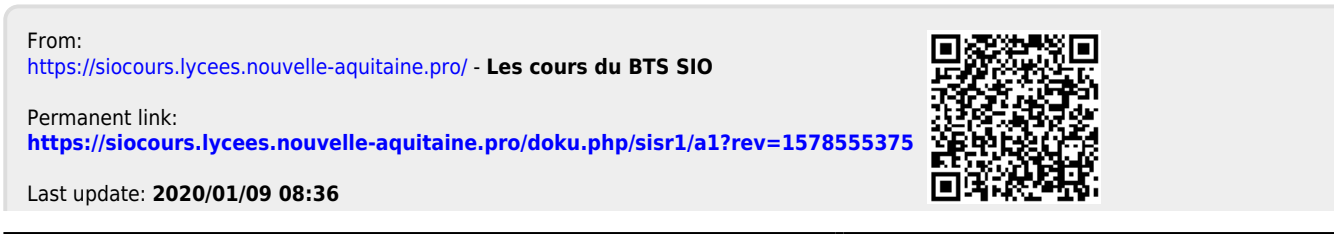

Page: 1/1

Les cours du BTS SIO - https://siocours.lycees.nouvelle-aquitaine.pro/